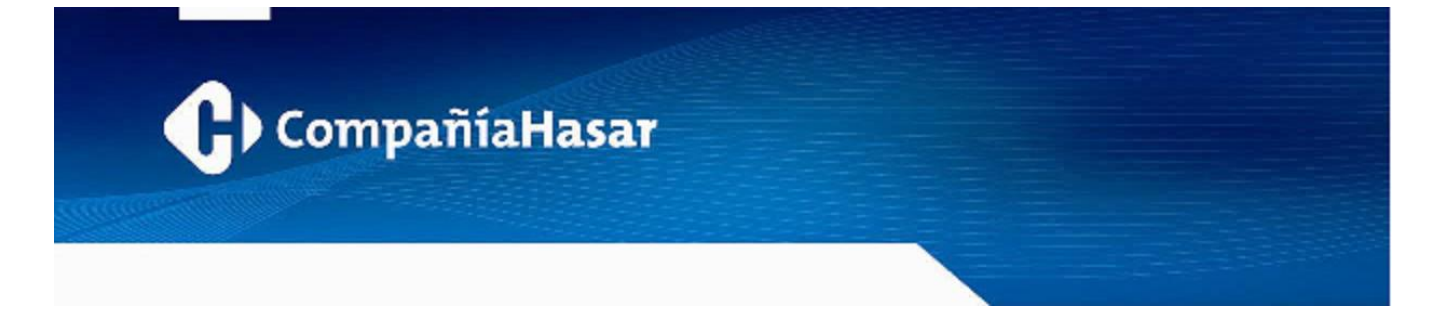

Ricardo Rojas, Tigre, 12 de Setiembre de 2014

Estimados Clientes, Desarrolladores de software, Servicios Técnicos Autorizados, Distribuidores y/o Representantes HASAR

Ref.: Monto límite en comprobantes fiscales

Mediante la RG AFIP Nº 3561/13, vigente desde el 1º de Abril de 2014, queda sin efecto el monto límite de \$25000 (pesos veinticinco mil) en Tiques Factura, y Tiques Nota de Crédito/Débito, en general. En la resolución general mencionada no se establece un nuevo monto límite para los tipos de comprobantes indicados.

Mediante la RG AFIP Nº 3666/14, vigente desde el 4 de Setiembre de 2014, se suspende temporalmente la aplicación del tope de \$1000 (pesos un mil) como monto máximo para Tiques y comprobantes B a consumidores finales sin nominar.

Por suspensión temporal se entiende: hasta tanto entre en vigencia lo previsto en los párrafos segundo y tercero del Artículo 3º de la RG AFIP Nº 3561/13.

Para adecuarse a la nueva situación normativa se requiere:

- Que el software de facturación no aplique el tope de \$1000.-
- Modificar la configuración de la impresora fiscal, elevando el tope de \$1000.- para comprobantes B a consumidores finales, y el tope de \$25000 para Tiques Factura y Tiques Nota de Crédito/Débito en general a un valor suficientemente alto como para no superarlo durante la emisión de comprobantes.

Marcos Sastre y José Ingenieros [B1618CSD] El Talar **Buenos Aires, Argentina** 

a tel: [54.11] 4117.8900 fax: [54.11] 4117.8998 o www.hasar.com www.grupohasar.com

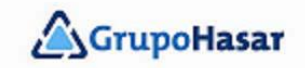

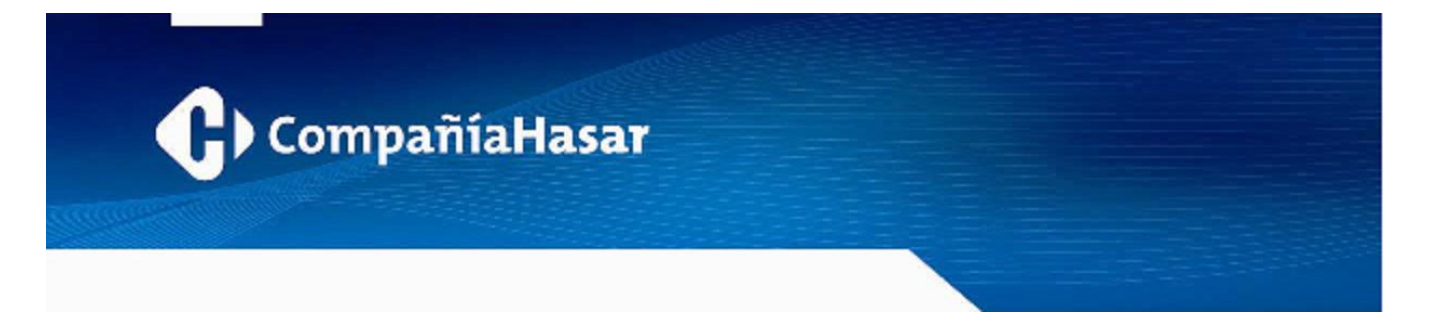

La adecuación a la situación normativa actual es aplicable a todos los modelos y/o versiones de impresoras fiscales HASAR homologadas a la fecha, incluyendo a todos los modelos y/o versiones de POS Fiscales Durango homologados a la fecha.

### Cómo elevar el monto límite

### ► En impresoras fiscales HASAR:

En general, este límite debería poder modificarse mediante el software de gestión para puntos de venta (generalmente, llamado programa de caja o de facturación).

## ◐ Desarrolladores de software de gestión para puntos de venta:

IMPORTANTE: Para poder efectuar el cambio de monto límite para comprobantes es necesario un previo cierre diario de jornada fiscal (reporte Z).

Las impresoras fiscales HASAR soportan los siguientes comandos para uso por parte del software de gestión para puntos de venta:

- DailyClose Se genera desde el OCX Fiscal HASAR con el método ReporteZ()
- GetConfigurationData

 Se genera desde el OCX Fiscal HASAR con el método ObtenerConfiguracion( ) En este punto se debe guardar la información leída para usarla posteriormente.

▪ ConfigureControllerByBlock

Marcos Sastre y José Ingenieros [B1618CSD] El Talar **Buenos Aires, Argentina** 

a tel: [54.11] 4117.8900 fax: [54.11] 4117.8998 o www.hasar.com www.grupohasar.com

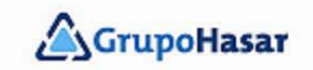

11

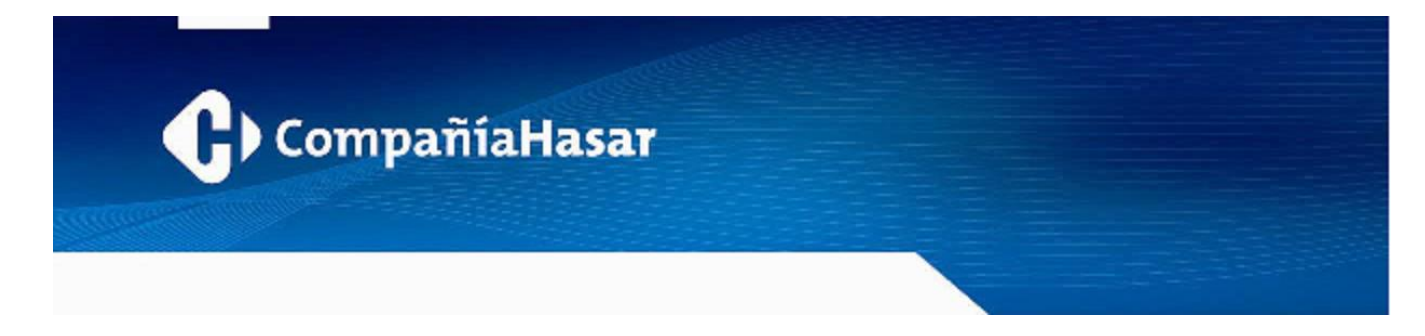

Se genera desde el OCX Fiscal HASAR con el método ConfigurarControladorPorBloque() Se debe emplear la información leída en el punto anterior modificando los valores límite por el valor máximo admitido: 999999999.00

Para más información consultar el Manual de Comandos de la impresora fiscal y/o el Manual del OCX Fiscal HASAR.

## ◐ Software de gestión para puntos de venta sin opción de configuración:

IMPORTANTE: Para poder efectuar el cambio de monto límite en comprobantes es necesario un previo cierre diario de jornada fiscal (reporte Z).

En los casos donde el programa de facturación no permita modificar los montos límite para comprobantes (no dispone de un mecanismo a tal efecto), la operación deberá realizarse mediante el utilitario wpruf.exe, que se encuentra disponible en la web de Grupo HASAR [\(www.grupohasar.com\)](http://www.grupohasar.com/) -se incluye en el zip de drivers fiscales-.

Desde el utilitario *wpruf.exe* se deberán ejecutar las siguientes opciones:

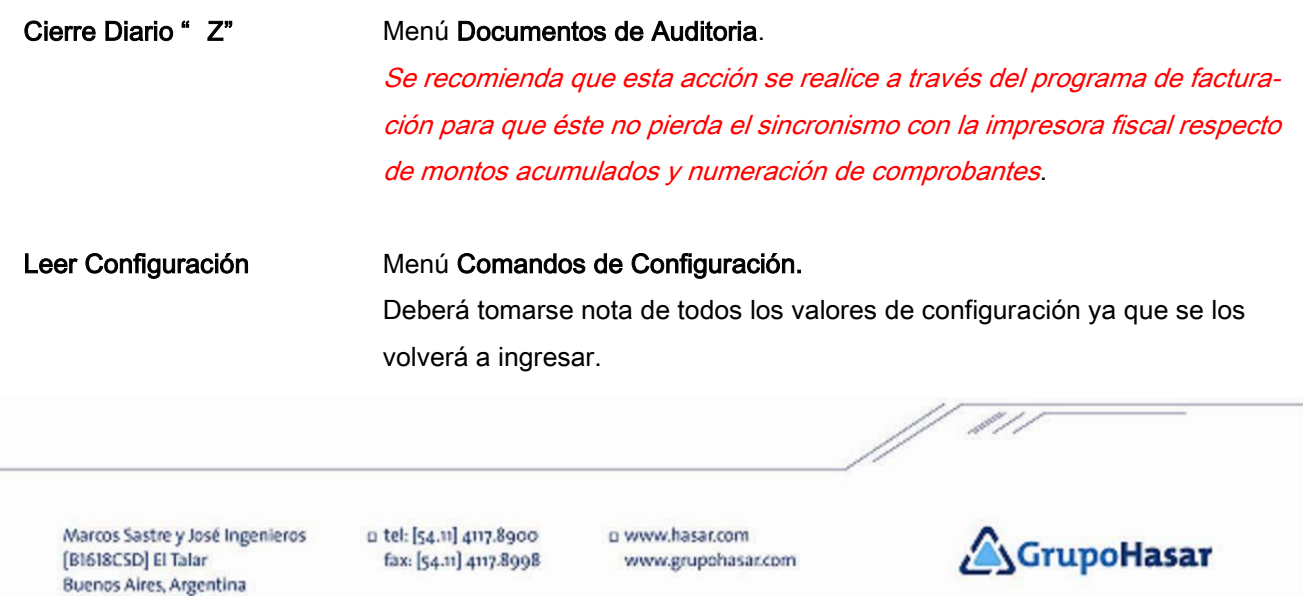

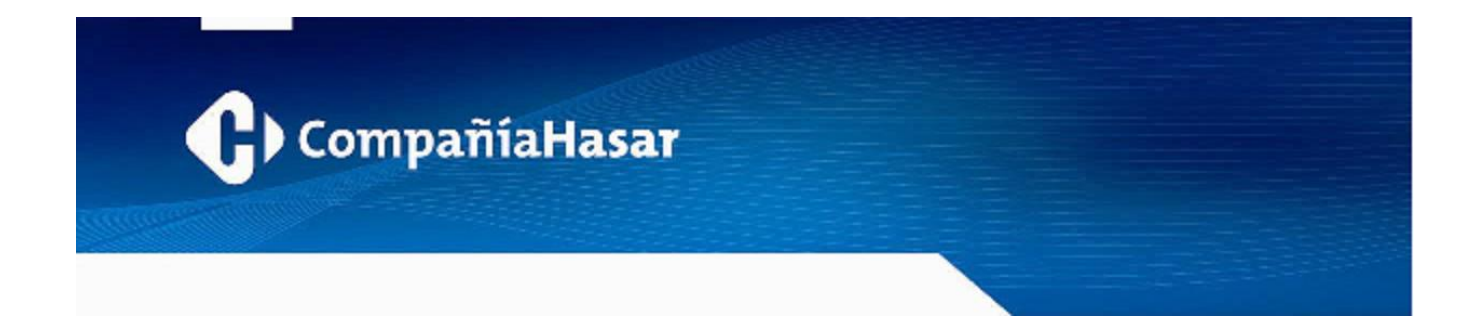

Carga Configuración CF Los valores a ingresar serán: Límite Tique Factura a Consumidor final: 999999999.00 Límite Tique Factura Otros: 9999999999.00

El resto de los valores serán los mismos que se tomó nota anteriormente.

#### NOTA:

Tener presente que este mecanismo (uso de *wpruf.exe*) configura únicamente a la impresora fiscal HASAR.

### ◐ FFH / I-POINT – Facturador Fiscal HASAR:

IMPORTANTE: Para poder efectuar el cambio de monto límite en comprobantes es necesario un posterior cierre diario de jornada fiscal (reporte Z).

Los usuarios del *Facturador Fiscal Hasar* (FFH / I-POINT) tienen que ingresar en el menú *Mantenimiento*, opción Configuración, abrir la pestaña Características especiales, y en el campo Facturación cambiar a '99999999' el valor de la ventana Mto. máximo tique factura A o B nominado (los otros dos campos deben llevarse al valor ´999999999´).

NOTA:

Tener presente que este mecanismo configura tanto al software (FFH / I\_PONT) como a la impresora fiscal.

#### ◐ IntelliMarket ECR / IntelliMarket ECR Gastronomía:

Marcos Sastre y José Ingenieros [B1618CSD] El Talar **Buenos Aires, Argentina** 

a tel: [54.11] 4117.8900 fax: [54.11] 4117.8998 o www.hasar.com www.grupohasar.com

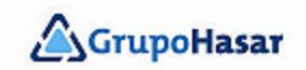

#11

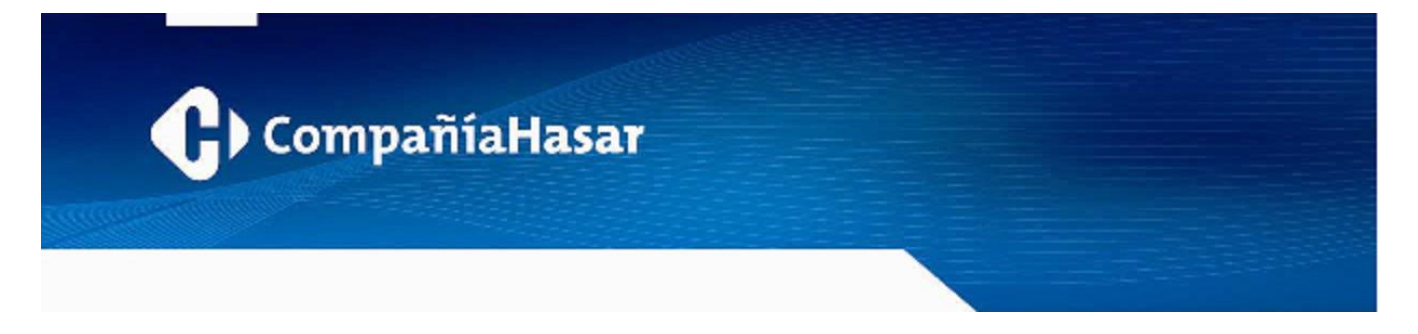

IMPORTANTE: Para poder efectuar el cambio de monto límite en comprobantes es necesario un posterior cierre diario de jornada fiscal (reporte Z).

Los usuarios de *IntelliMarket ECR / IntelliMarket ECR Gastronomía* deben modificar la programación del archivo ´hprn.cfg´ del POS, modificando la asignación de valores para las variables que a continuación se indican, y tal como se muestran…

 96 999999 162 99999900

NOTA:

Tener presente que este mecanismo configura tanto al software (IntelliMarket ECR / IntelliMarket ECR Gastronomía) como a la impresora fiscal HASAR.

# ► En el POS Durango:

SMH/POS-1715F y POS-1441F

IMPORTANTE: Para poder efectuar el cambio de monto límite en comprobantes es necesario un posterior cierre diario de jornada fiscal (reporte Z).

Conectar el POS Durango a una PC y ejecutar en ésta el software SDH (Sistema Durango Hasar).

Las operaciones a realizar son:

- **· Seleccionar el menú desplegable Configuración.**
- **· Seleccionar la opción Preferencias.**
- **· Seleccionar la solapa Controlador fiscal.**
- **· Ingresar el valor 999999999,00 para Límite tiques factura con datos cliente.**

Marcos Sastre y José Ingenieros [B1618CSD] El Talar **Buenos Aires, Argentina** 

a tel: [54.11] 4117.8900 fax: [54.11] 4117.8998 o www.hasar.com www.grupohasar.com

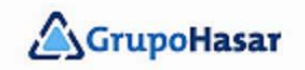

111

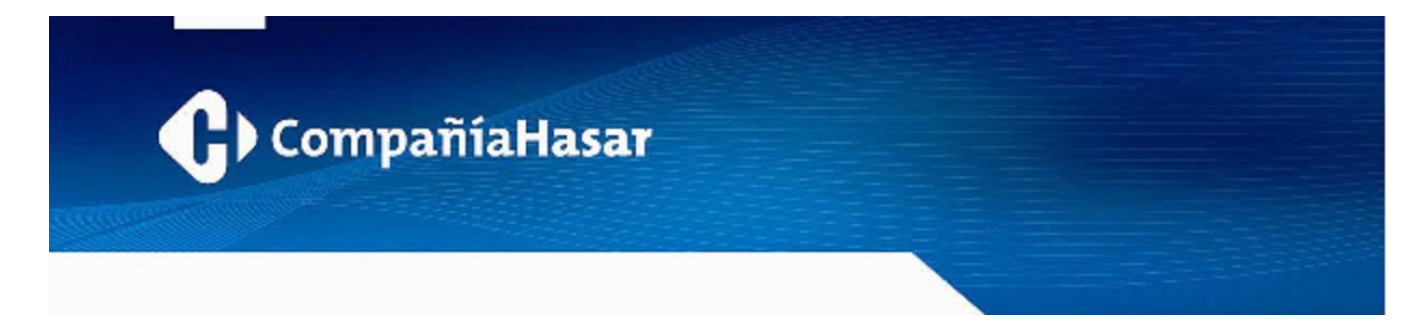

- Ingresar el valor 999999999,00 para Límite tiques factura sin dato cliente y Límite C a consumidor final.
- **·** Seleccionar la opción Actualizar cajas en el menú desplegable Comunicaciones.

**Compañía HASAR SAIC – Grupo HASAR**

Marcos Sastre y José Ingenieros [B1618CSD] El Talar Buenos Aires, Argentina

a tel: [54.11] 4117.8900 fax: [54.11] 4117.8998 o www.hasar.com www.grupohasar.com

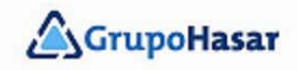

111